## **TRUE/FALSE**

1. The home page acts as a focal point for the Web site.

ANS: T PTS: 1 REF: HTML 75

2. Linear structures work for Web sites that are large and have a clearly defined order of pages.

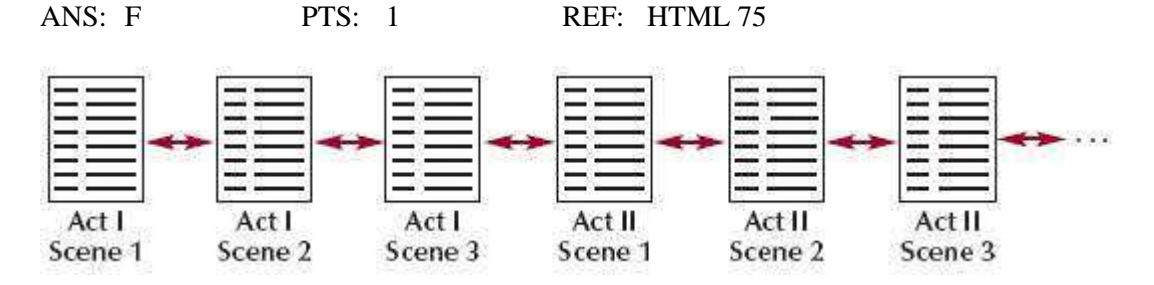

3. The structure shown in the accompanying figure is a hierarchical structure.

ANS: F PTS: 1 REF: HTML 75

4. In the structure shown in the accompanying figure, you can jump only from one page to the next or previous page.

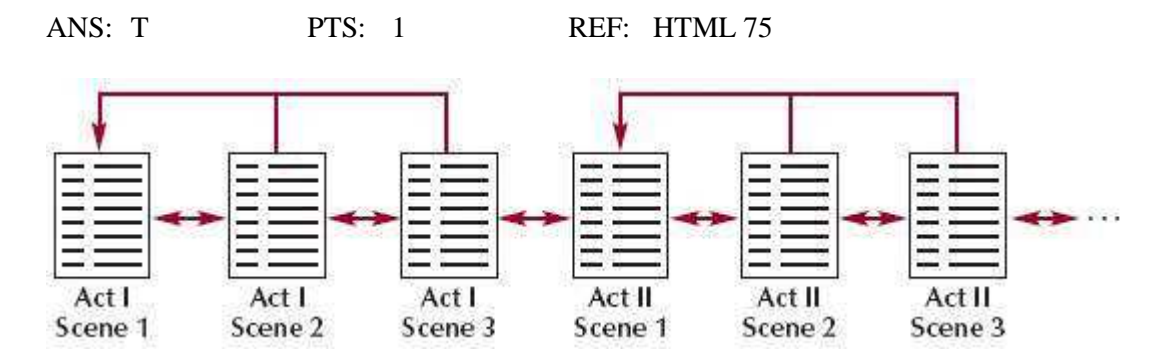

5. The structure shown in the accompanying figure is an augmented linear structure.

ANS: T PTS: 1 REF: HTML 75

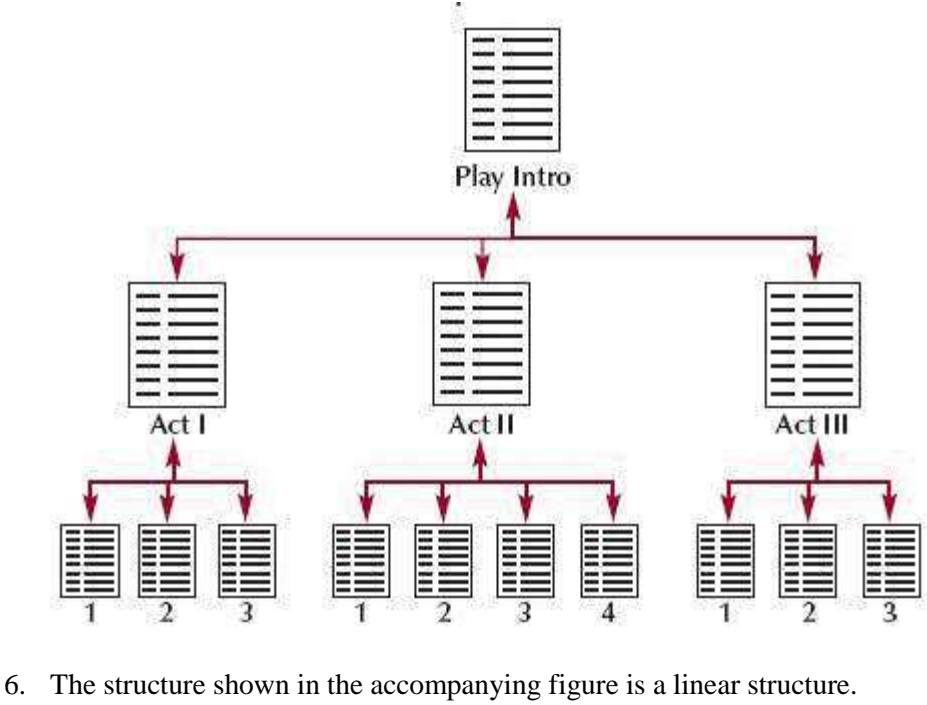

ANS: F PTS: 1 REF: HTML 76

7. You can combine linear and hierarchical structures in a Web site.

ANS: T PTS: 1 REF: HTML 76

8. Unstructured Web sites can be difficult and frustrating to use.

ANS: T PTS: 1 REF: HTML 77

9. Different Web site design principles apply to the protected section than to the regular, open section of the site.

ANS: F PTS: 1 REF: HTML 78

10. Every Web site should include a navigation list, which is a list containing links to the main topic areas of the site.

ANS: T PTS: 1 REF: HTML 79

11. Hyperlinks are created by enclosing some document content with a set of opening and closing <a> tags.

ANS: T PTS: 1 REF: HTML 81

12. When you specify only the filename, the browser assumes the file is in the same folder as the document containing the hypertext link.

ANS: T PTS: 1 REF: HTML 85

13. A relative path specifies a file's precise location within the entire folder structure of a computer.

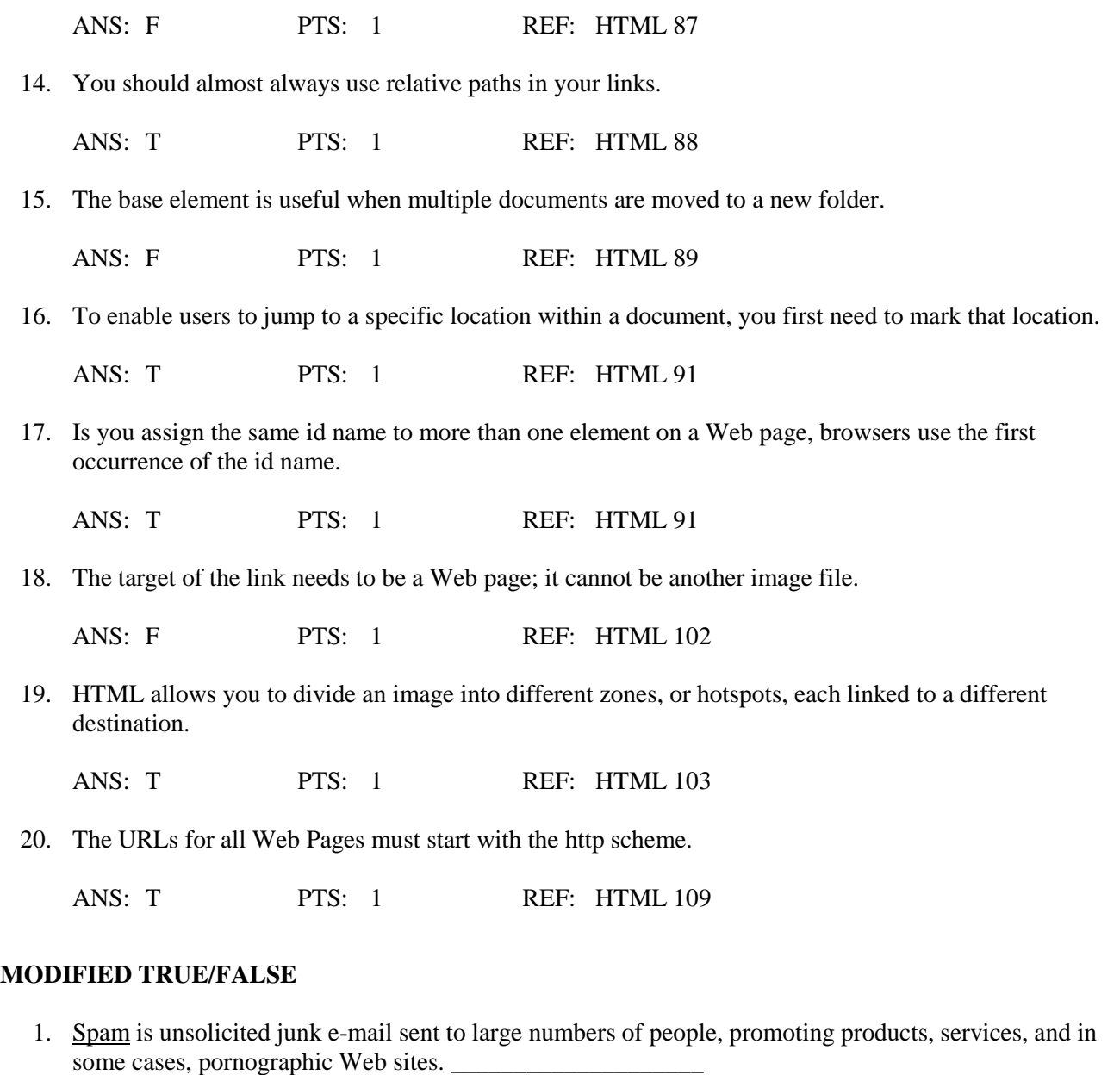

ANS: T PTS: 1 REF: HTML 117

2. A(n) tooltip is descriptive text that appears whenever a user positions the mouse pointer over a link.

ANS: T PTS: 1 REF: HTML 119

3. If a document to which you are linking is not on the same drive, you need to use a(n) relative link.

ANS: F, absolute

\_\_\_\_\_\_\_\_\_\_\_\_\_\_\_\_\_\_\_\_

\_\_\_\_\_\_\_\_\_\_\_\_\_\_\_\_\_\_\_\_

\_\_\_\_\_\_\_\_\_\_\_\_\_\_\_\_\_\_\_\_

PTS: 1 REF: HTML 87

4. A(n) augmented structure is one in which each page is linked with the pages that follow and precede it.

ANS: F, linear

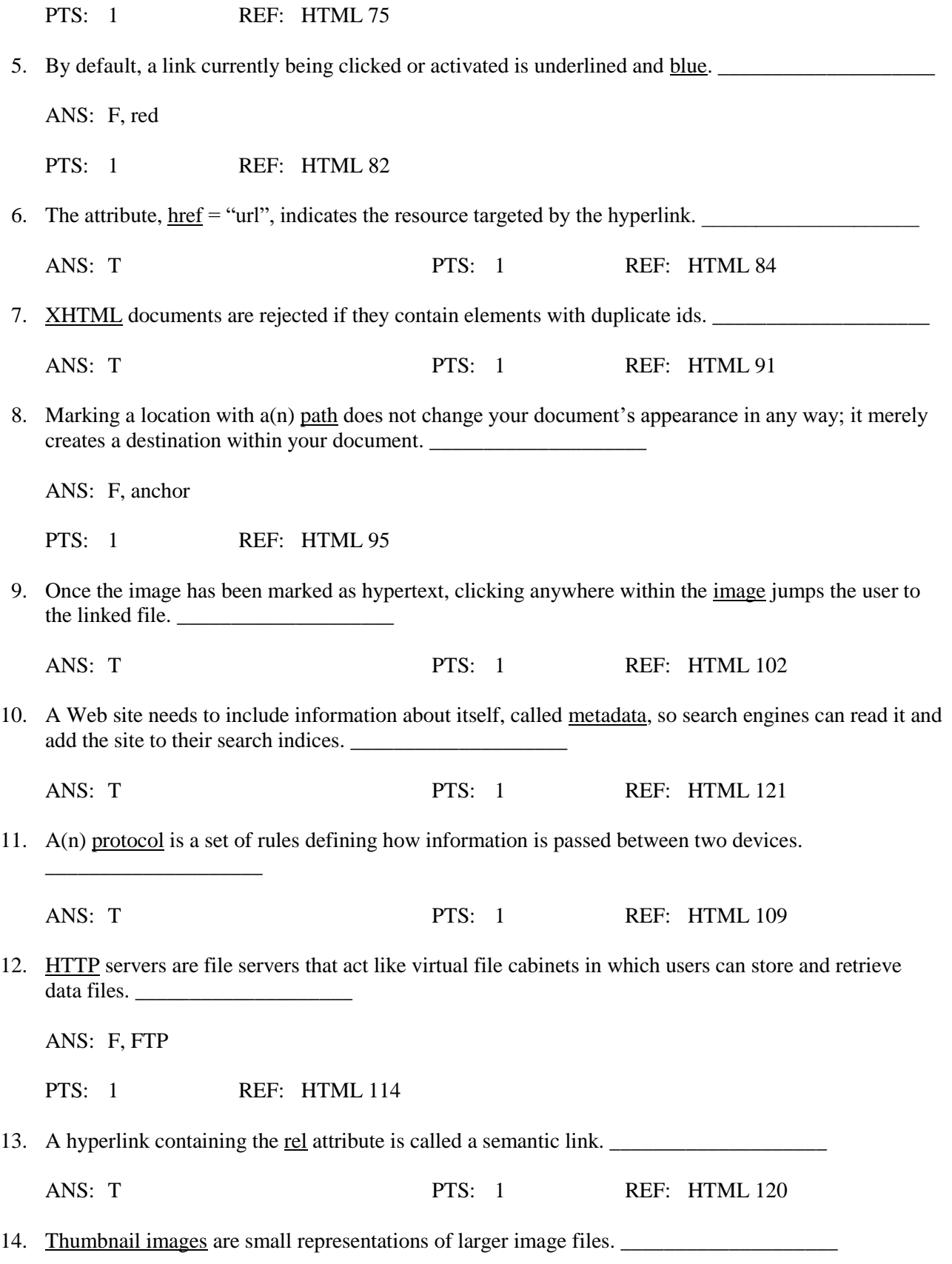

15. A(n) server-side image map is an image map that is defined within the Web page and handled by the Web browser running on a user's computer.

ANS: F, client-side

PTS: 1 REF: HTML 104

# **MULTIPLE CHOICE**

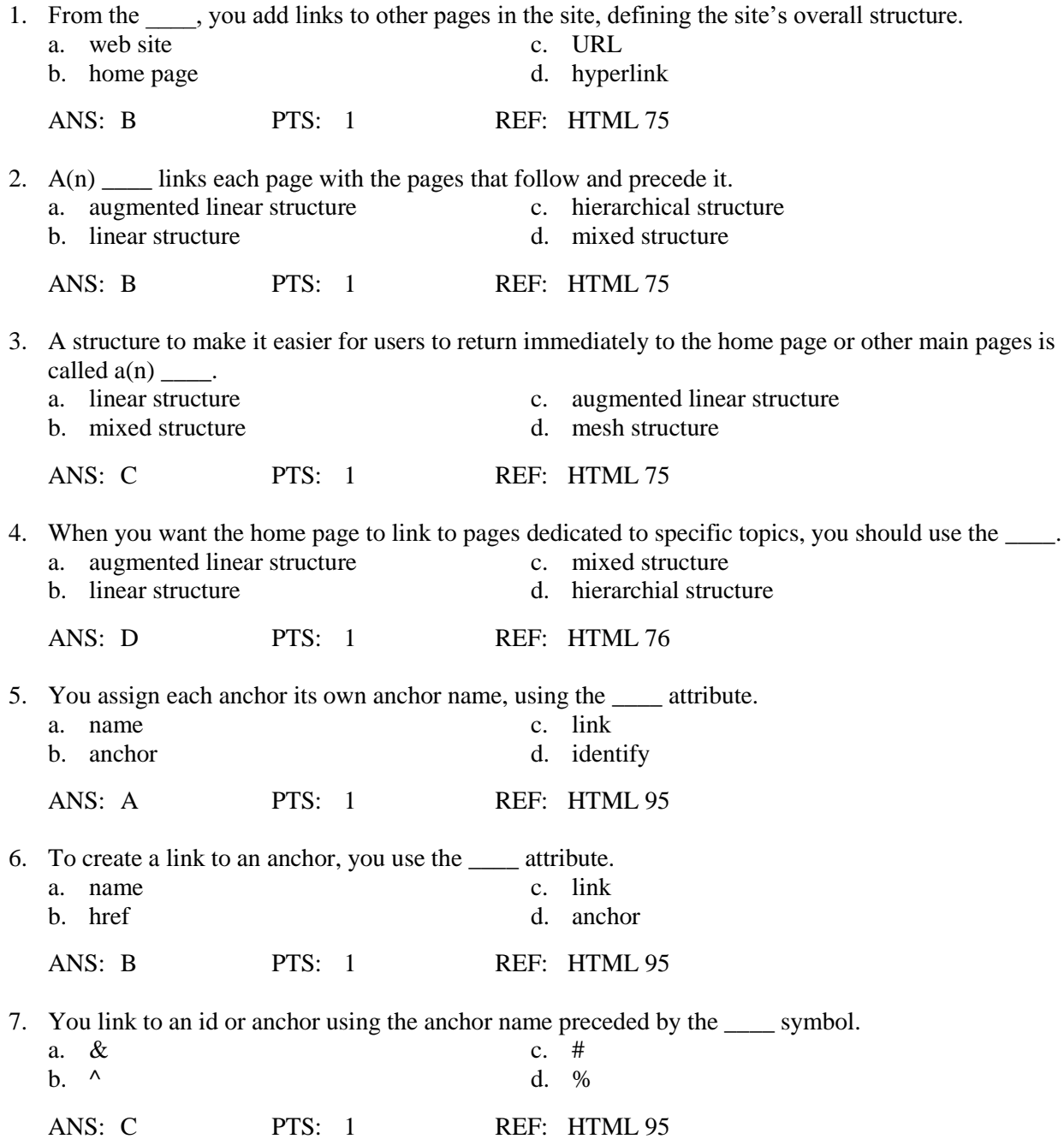

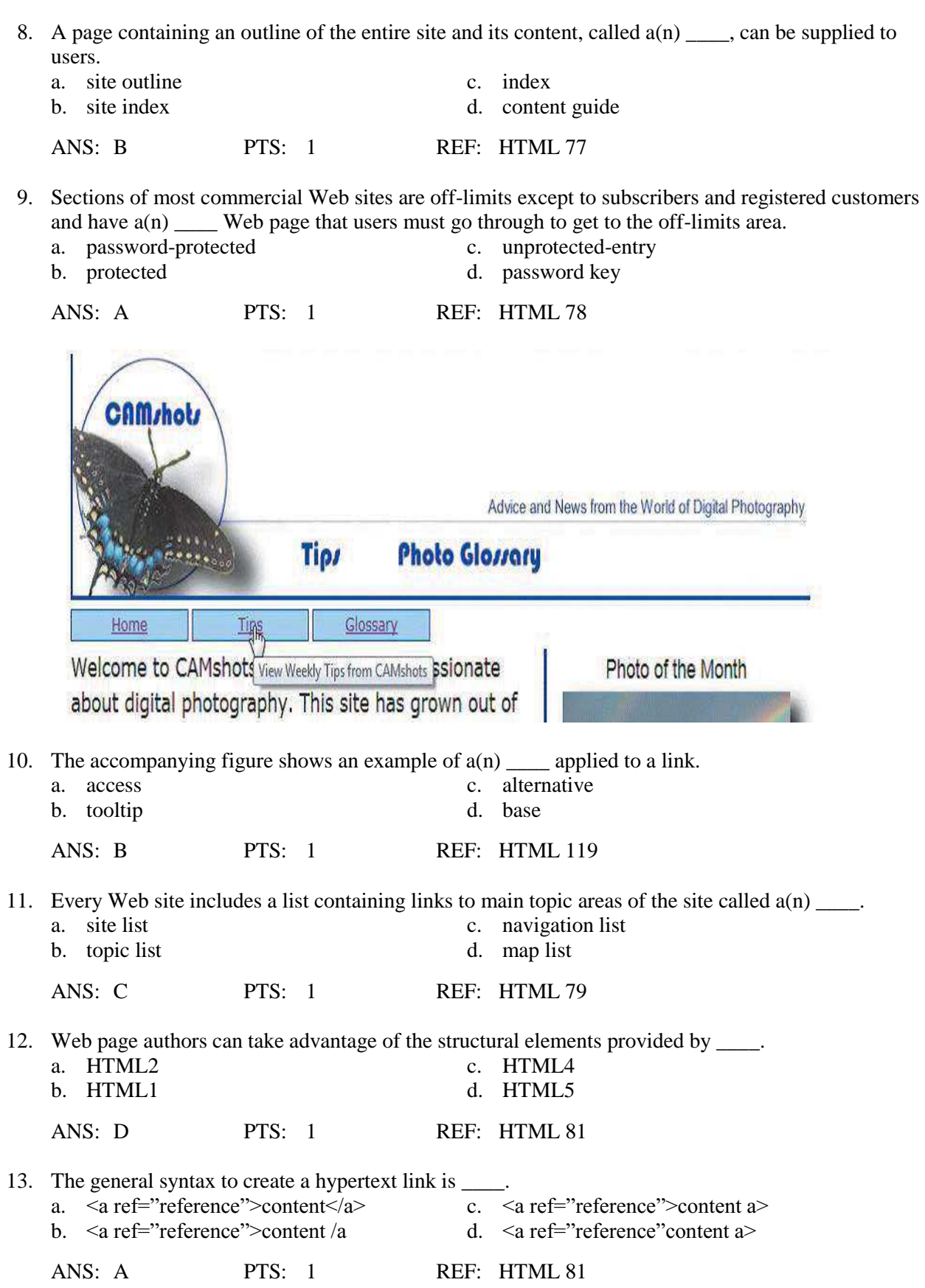

14. When referencing a file located in a different folder than the link tag, you must include the \_\_\_\_ for the file.

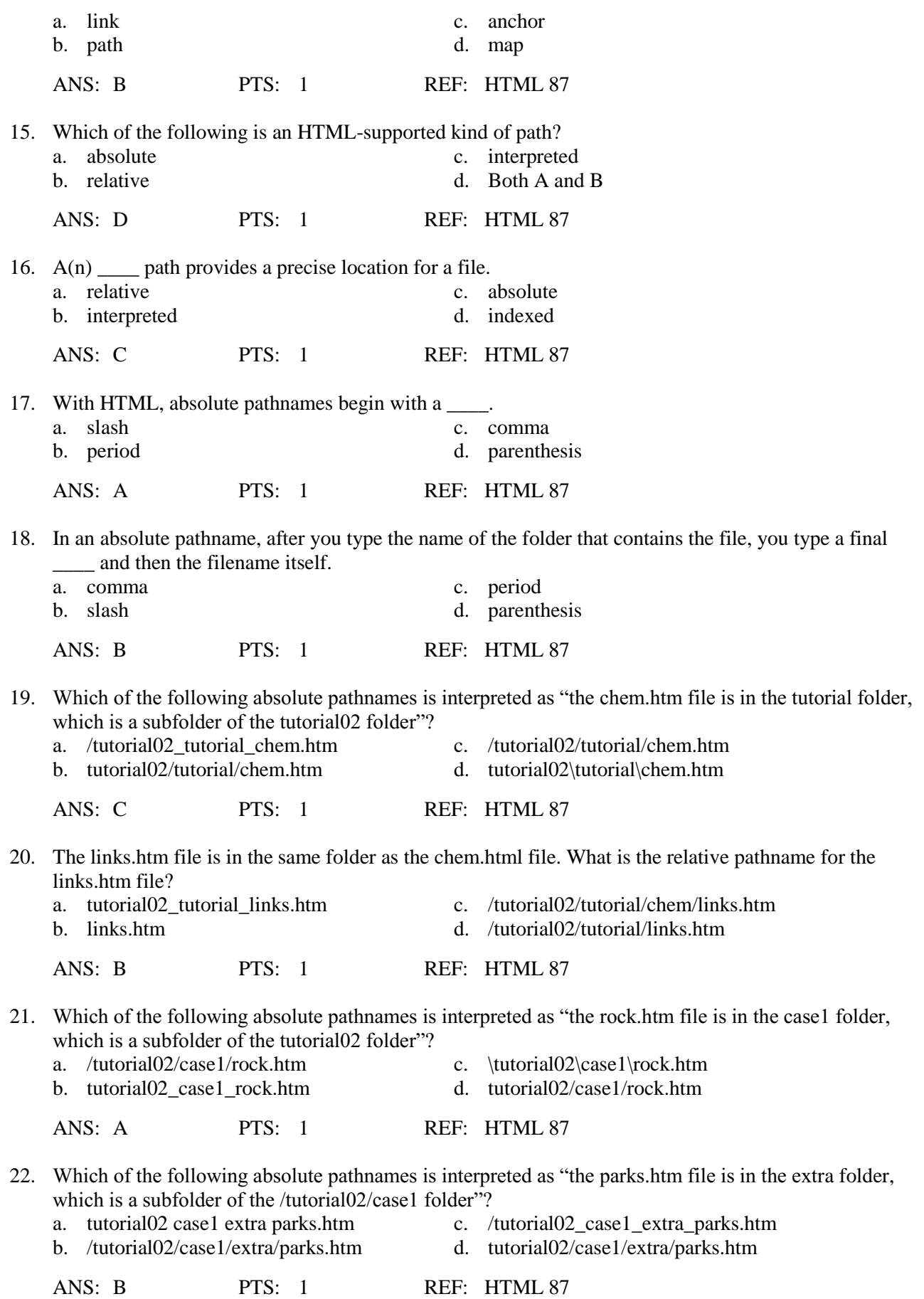

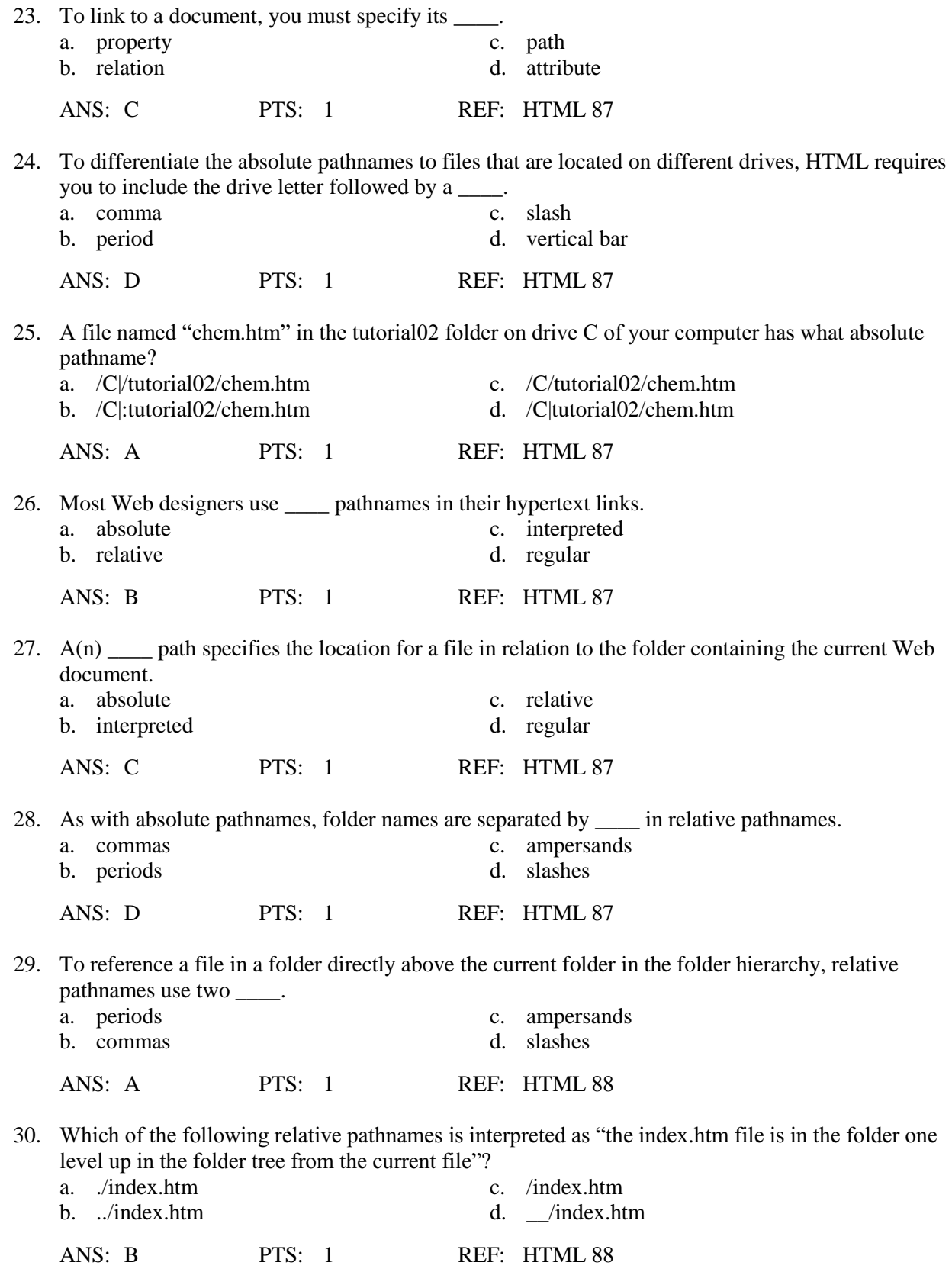

31. Which of the following relative pathnames is interpreted as "the chem.htm file is in the tutorial subfolder one level up in the folder tree from the current file"?

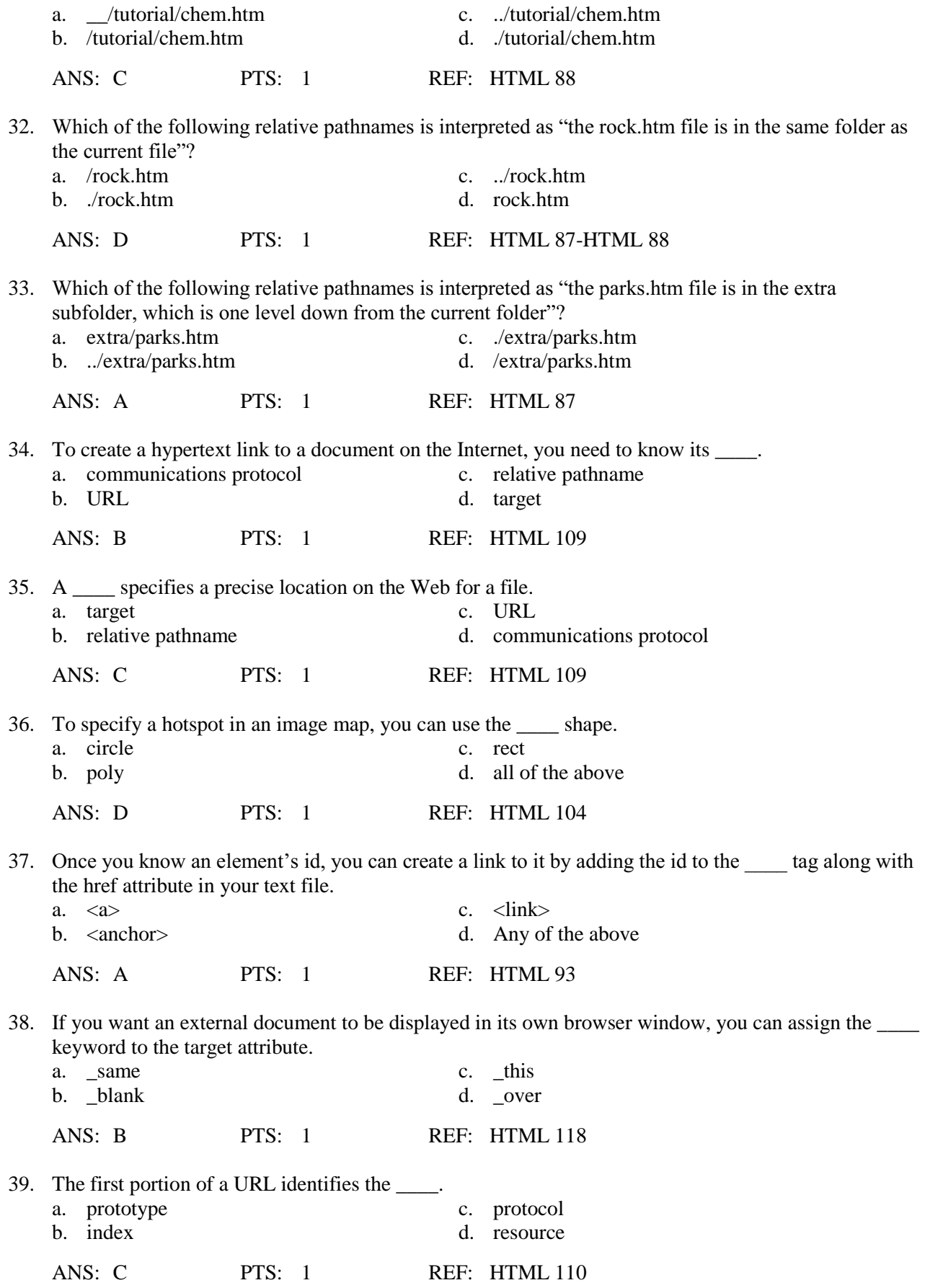

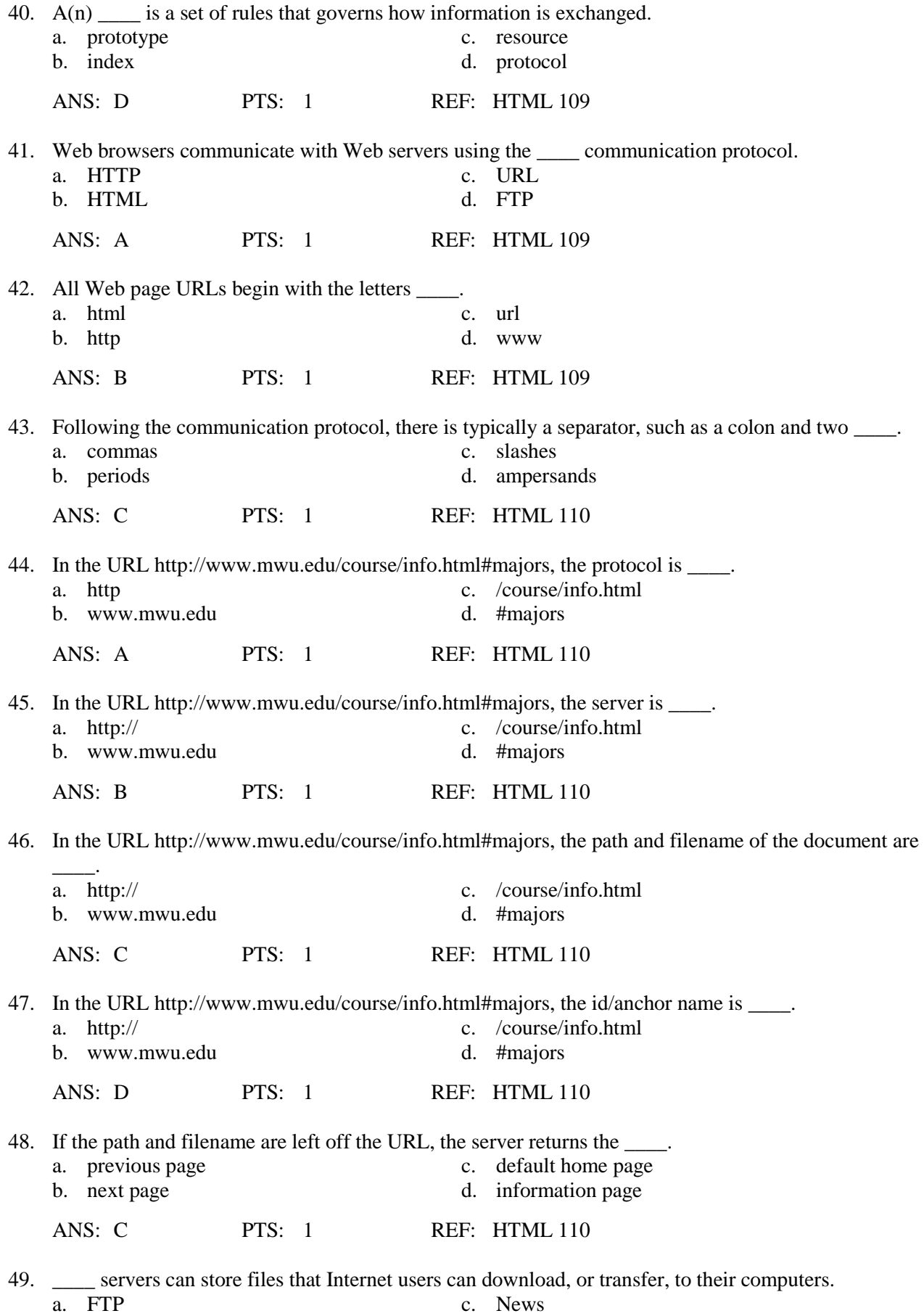

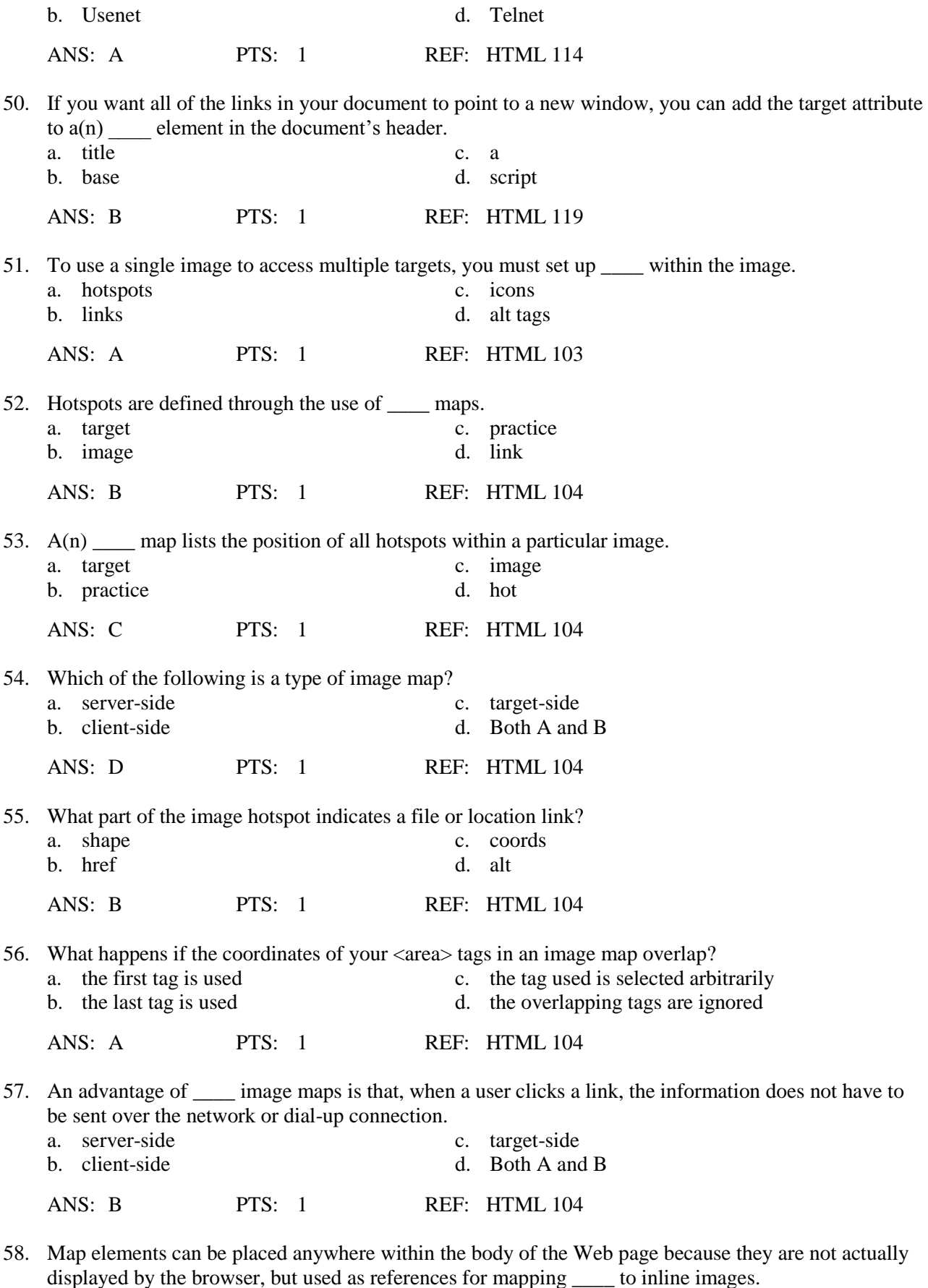

 $\frac{1}{x}$  a. hotspots c. attributes

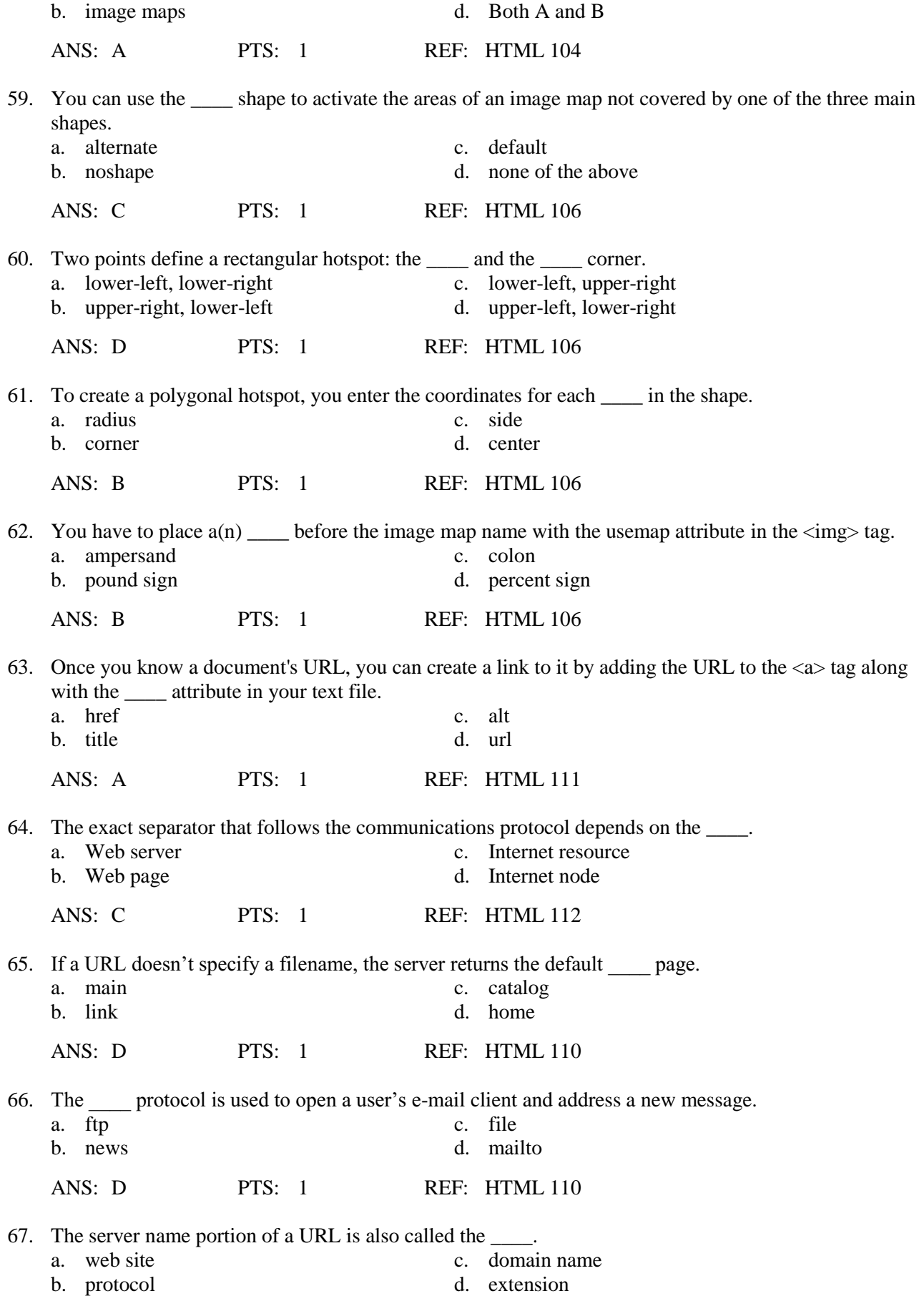

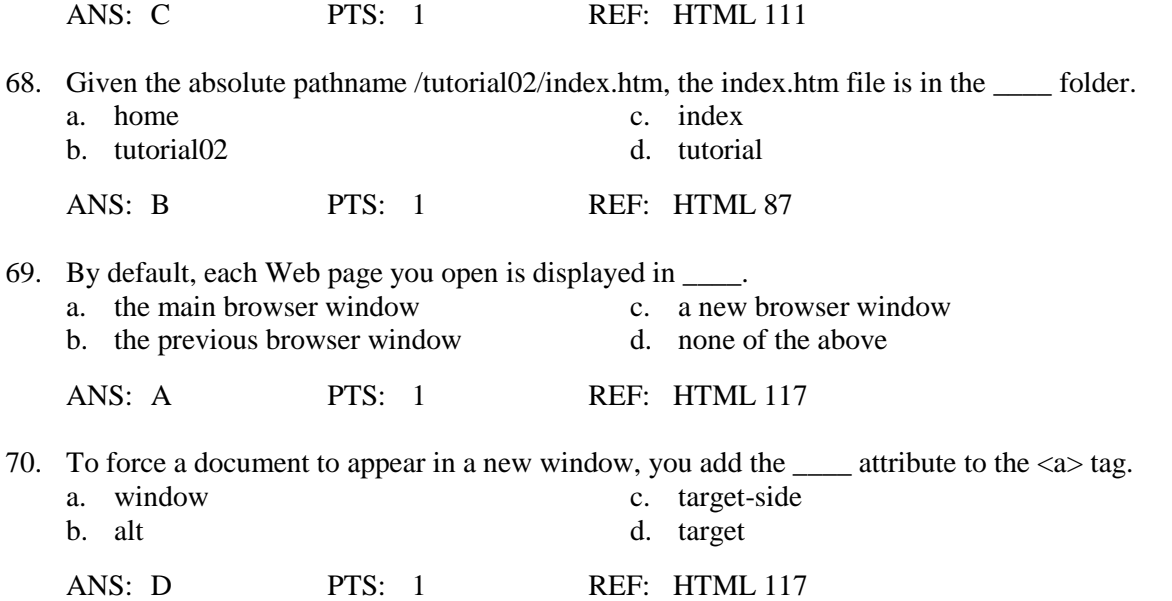

#### **Case-Based Critical Thinking Questions**

#### **Case 2-1**

Ryan's Web Design wants to create a navigational menu using a picture that Ryan has created in MS Paint. The picture includes text names of the various Web sites for which he would like to create links. Each section of the picture he wants to make into links is not regularly shaped; instead they are more like trapezoids.

71. What tag can Ryan use to make his image clickable for the five different links?

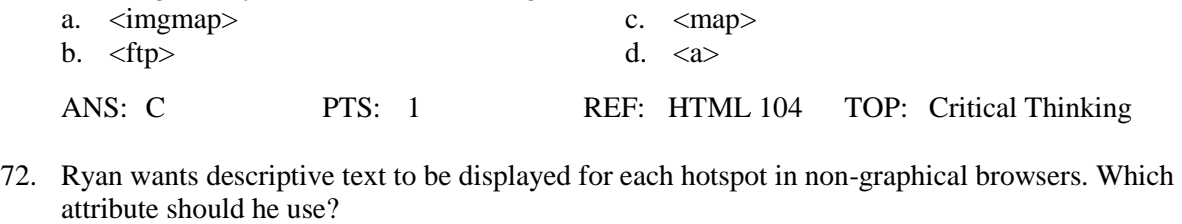

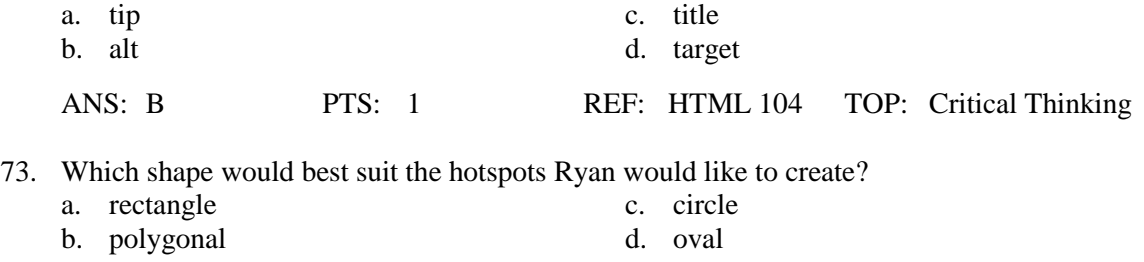

# ANS: B PTS: 1 REF: HTML 104 TOP: Critical Thinking

#### **Case-Based Critical Thinking Questions**

#### **Case 2-2**

Life Decisions Cyber Cafe is a cafe with free Internet service and computers that are linked to various online career opportunities. They have set up their computers to display their Web site to help users have a starting point.

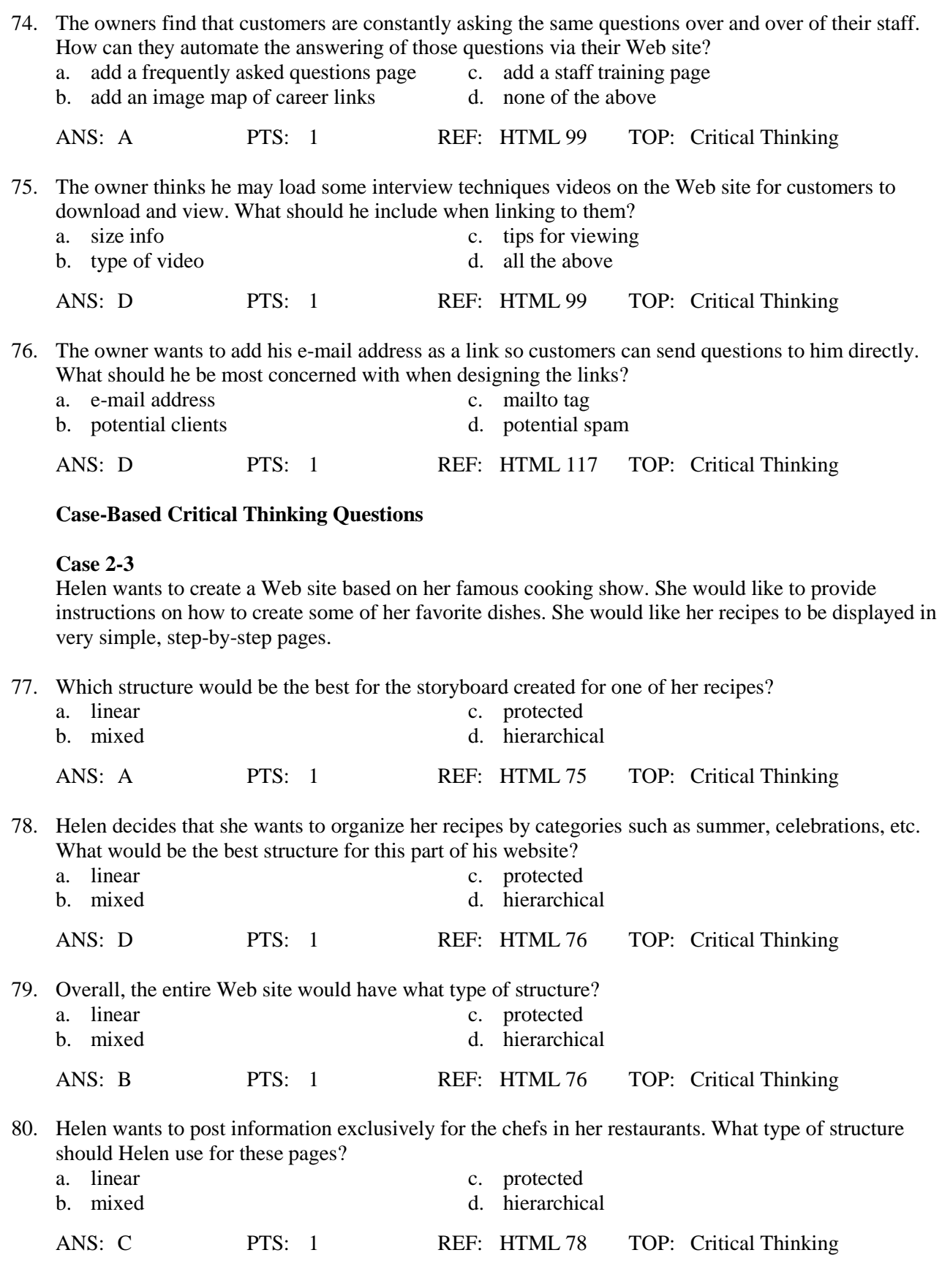

# **COMPLETION**

1. A well-designed \_\_\_\_\_\_\_\_\_\_\_\_\_\_\_\_\_\_\_\_\_\_\_ ensures that users will be able to navigate the site without getting lost or missing important information.

ANS: structure

PTS: 1 REF: HTML 75

2. When a single document is moved to a new folder, the element redirects browsers to the document's old location, allowing any relative paths to be resolved as they were before.

ANS: base

PTS: 1 REF: HTML 89

3. One way to reduce \_\_\_\_\_\_\_\_\_\_\_\_\_\_\_\_\_\_\_\_\_\_\_\_ is to replace all e-mail addresses in your page text with inline images of those addresses.

ANS: spam

PTS: 1 REF: HTML 117

4. Hotspot coordinates are measured in \_\_\_\_\_\_\_\_\_\_\_\_\_\_\_\_\_, which are the smallest unit or dot in a digital image or display.

ANS: pixels

PTS: 1 REF: HTML 104

5. The \_\_\_\_\_\_\_\_\_\_\_\_\_\_\_\_\_\_\_\_\_\_\_\_\_ target name for browser windows opens the link in the current browser window.

ANS: \_self

PTS: 1 REF: HTML 118

6. In the example,  $\leq a$  href="#gra">Grading $\leq/a$ >, the entire word "Grading" is defined as  $a(n)$ 

ANS: link hyperlink hypertext link

\_\_\_\_\_\_\_\_\_\_\_\_\_\_\_\_\_\_\_\_.

PTS: 1 REF: HTML 82

7. \_\_\_\_\_\_\_\_\_\_\_\_\_\_\_\_\_\_\_\_ your Web pages before you create links can help determine which structure works best for the type of information you're presenting.

ANS: Storyboarding

PTS: 1 REF: HTML 74

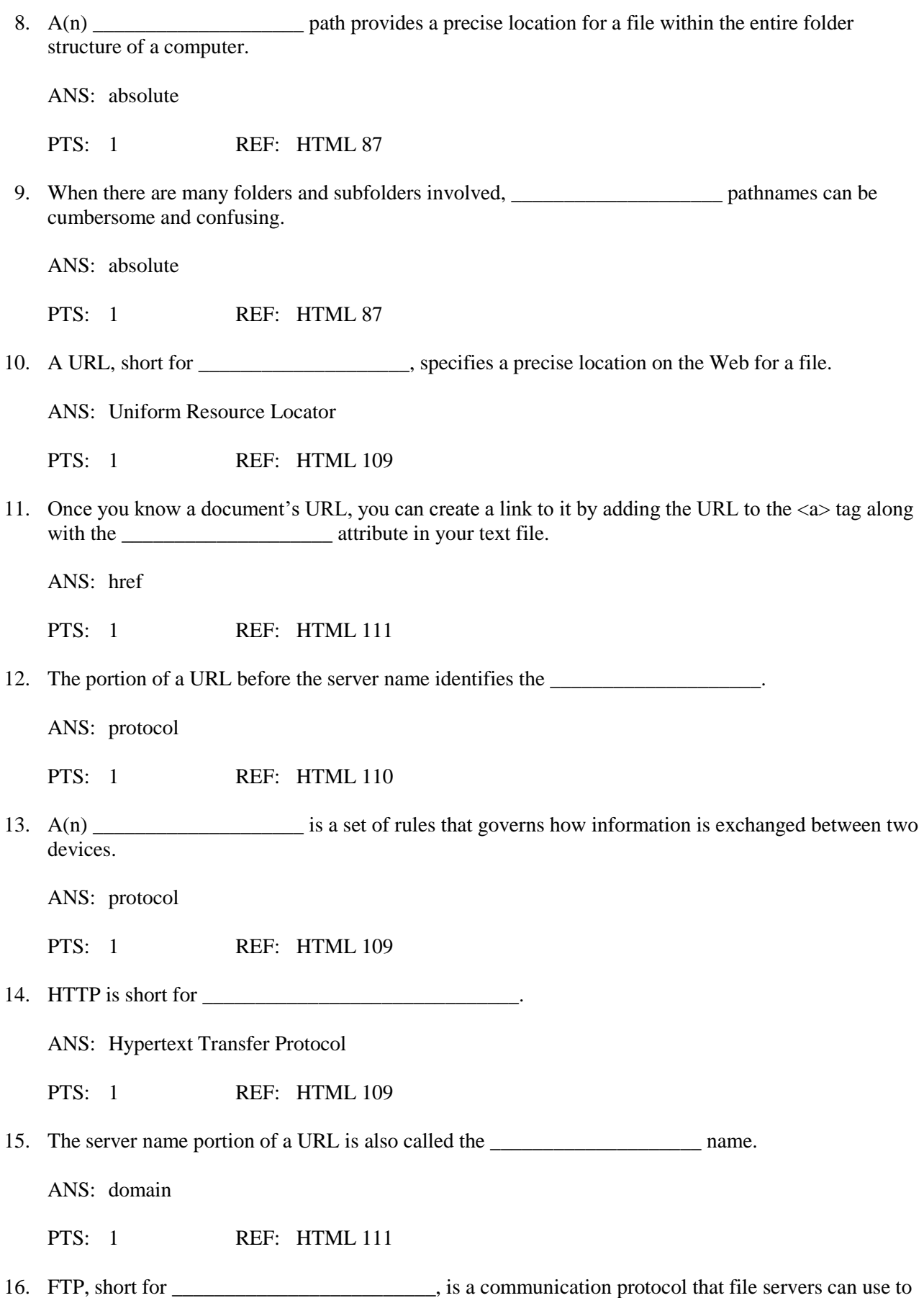

transfer information.

ANS: File Transfer Protocol

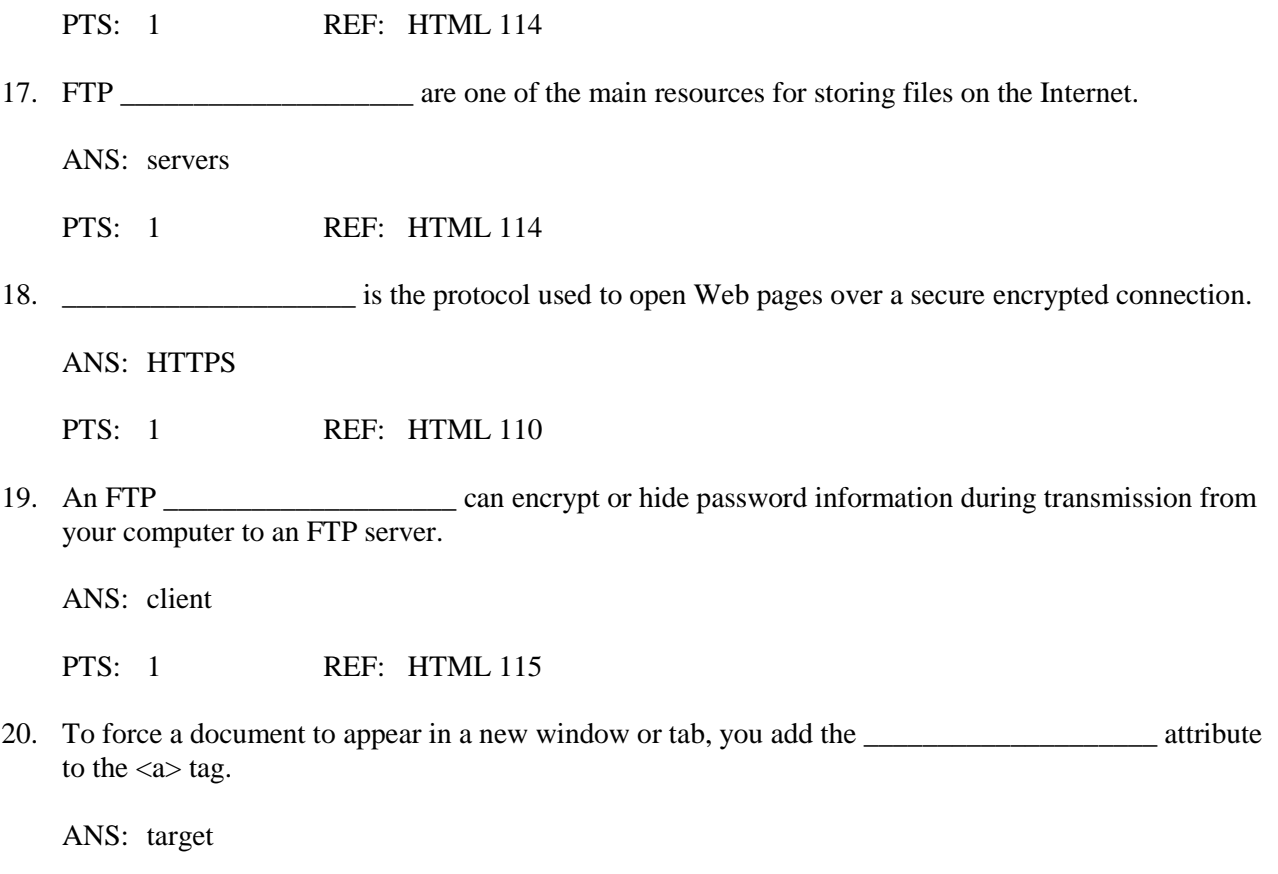

PTS: 1 REF: HTML 117

### **MATCHING**

*Identify the letter of the choice that best matches the phrase or definition.*

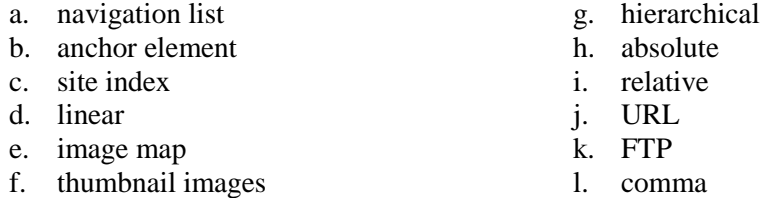

1. A list containing links to the main topic areas of the site

- 2. Type of path used by most Web designers
- 3. Structure in which each page is presented in an ordered chain
- 4. Marks a specific location within a document
- 5. Specifies the precise location on the Web for a file
- 6. Type of path that provides a precise location for a file
- 7. Structure that starts with a general topic that includes links to more specific topics
- 8. Contains an outline of the entire site and its contents
- 9. Small representations of larger image files
- 10. One method of storing and sharing files on the Internet
- 11. Links a specified region of the inline image to a specific document

12. Used to separate multiple addresses in a mailto link

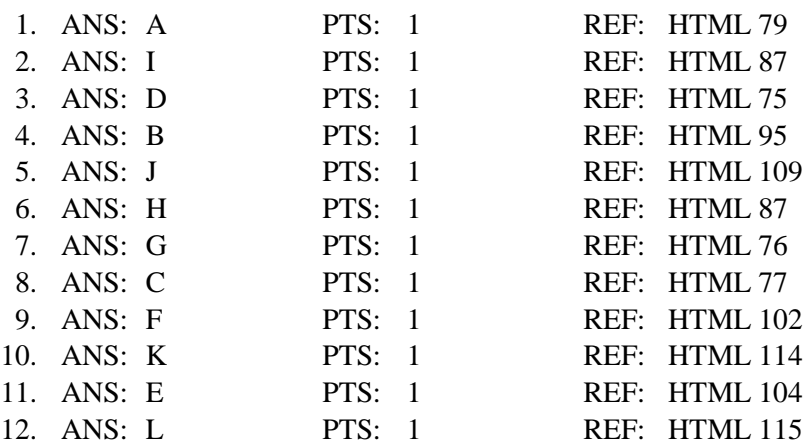

# **ESSAY**

1. What are the steps you can take when creating mailto links to reduce problems with spam?

ANS:

1) Replace the text of the e-mail addresses with inline images that are more difficult for e-mail harvesters to read.

2) Write a program to scramble any e-mail addresses in the HTML code, unscrambling the e-mail address only when a user clicks it.

3) Replace the characters of the e-mail address with escape characters. For example, you can replace the @ symbol with the escape sequence %40.

PTS: 1 REF: HTML 117 TOP: Critical Thinking

2. What are the steps to link to a document on your computer?

ANS:

Hypertext links are created by enclosing some document content within a set of opening and closing <a> tags. The general syntax to create a hypertext link is <a href="*reference*">*content*</a>

where *reference* is the location being linked to and *content* is the document content that is being marked as a link. The *reference* value can be a page on the World Wide Web, a local file, an e-mail address, or a network server. For example, to create a hypertext link to the tips.htm file, you could enter the following code:

<a href="tips.htm">Photography Tips</a>

This code marks the text *Photography Tips* as a hypertext link.

PTS: 1 REF: HTML 81-HTML 82 TOP: Critical Thinking

3. What are six tips for creating effective links?

ANS:

-Storyboard your Web site before you create it.

-Make sure that users can easily navigate your site by linking each page to the site's home page and a page containing a site index.

-Avoid using text like "click here" in your links. Make sure your linked text describes what the destination contains.

-Never place two links immediately adjacent to one another; separate them with text or extra spaces or a symbol.

-Avoid long pages, instead breaking up each page into a sequence of linked pages.

-If you do create a long page, create links to different sections of the page. Include links throughout the page that users can click to jump to the top of the page.

-Use only lowercase filenames for all of your documents.

-Use anchors if you need your internal document links to work with older browsers.

-Use care when inserting an e-mail link or address into a Web page. Research the latest tools and traps to thwart e-mail harvesters and spammers.

PTS: 1 REF: HTML 74-HTML 118 TOP: Critical Thinking